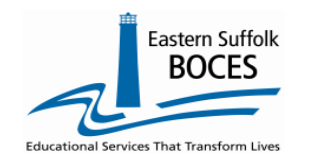

# **HOW LUST REVIEW and Correct SCEE Errors in Level 0**

This document will provide self-help instructors for common errors. Call us for help at 631.218.4134.

**Student Class Entry Exit**, SCEE, is used by NYSED for the reporting of class sizes for submission to the US Department of Education, the NYSED School Report Card, public reporting at [data.NYSED.gov](data.nysed.gov) and for research. The cause of SCEE errors could be a missing template or a mis-aligned code(s)**.** 

- 1. Each of the following **templates** must be reported prior to loading SCEE into Level 0.
	- Course
	- Location Marking Period
	- Course Instructor Assignment
- 2. Common **Level 0 Error** codes

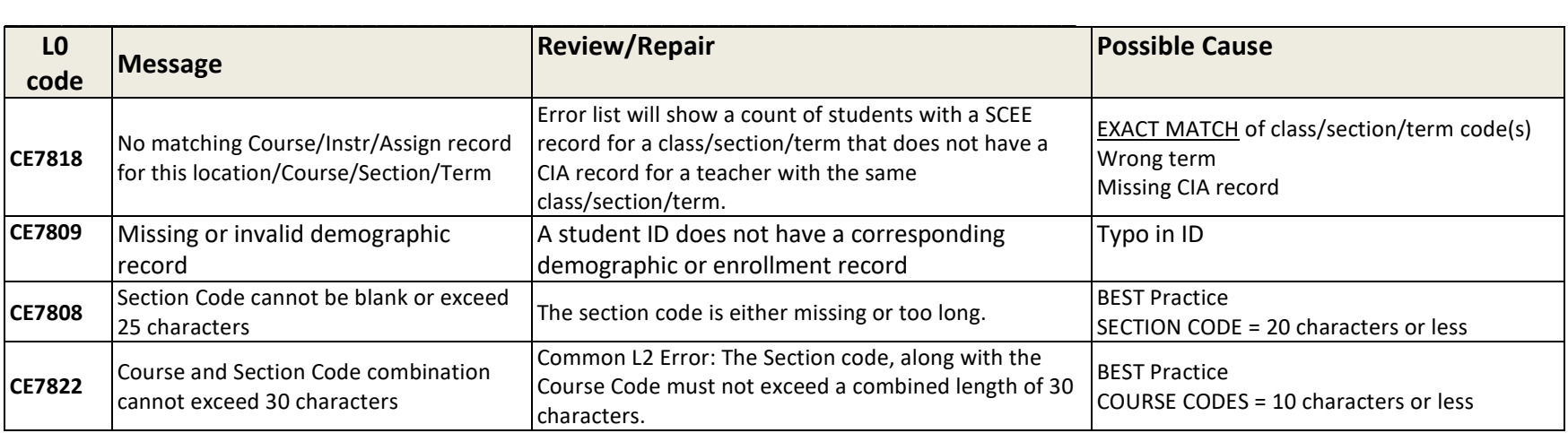

Dashboard Stats:

### **How to view SCEE errors in L0.**

- Open L<sub>0</sub>
- From the Dashboard, landing page
- Locate the row for SCEE
- $\bullet$  Tap on the red# (40)

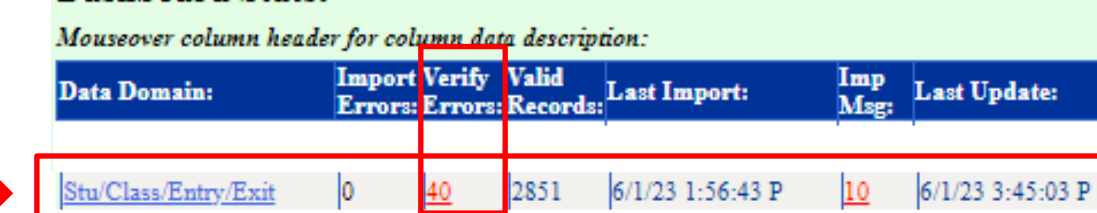

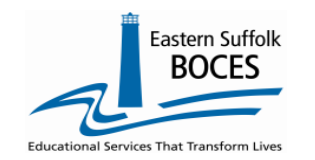

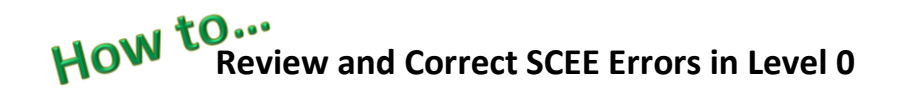

#### *CE709 Errors: Missing Enrollment/Demographic record*

**SCEE data can ONLY be reported for students with a Demographic & Enrollment record at your school.**

*STUDENT DEMOGRAPHIC, ENROLLMENT and PROGRAM FACT data for ELL and Homeless identifications are managed by the DOE and CANNOT be changed in Level 0 (except by ESBOCES during our automated weekly refresh). You NEVER need to touch DEMOGRPHICS or ENROLLMENTS in Level 0: ignore any import errors listed in these two templates as this data is for reference ONLY and any L0 validation error (usually a race or enrollment code) will not exist in ATS.* 

*Level 0 is prepopulated with basic student data for your school that is provided weekly by the NYCDOE and their ATS program. Questions student information should be confirmed in ATS and questions must be directed to the NYCDOE Charter School Office. <https://charterschools.mojohelpdesk.com/>*

Level 0 will accept SCEE data for all valid student IDs, OSIS numbers. Occasionally, SCEE data has been loaded into Level 0 for an enrolled student but the student's enrollment is later removed from Level 0 with a weekly refresh. SCEE records can remain in L0. We are aware of a few situations where this happens:

if another school flags the wrong OSIS for a transfer and enrollment is temporarily missing from your school. Work with the DOE to correct this.

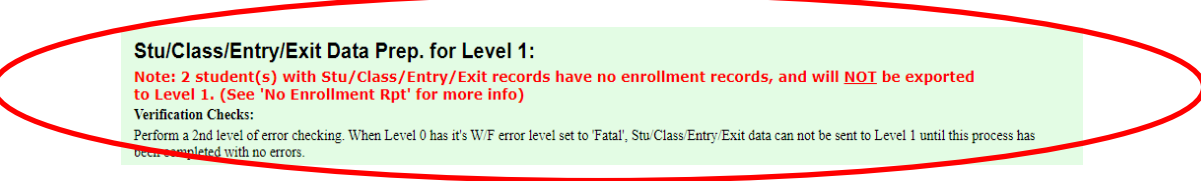

- 1. An OSIS number is updated and the original Enrollment ends, SCEE records need to be re-entered for the new OSIS.
- 2. Another school flags the wrong OSIS number for a transfer student, the enrollment might be temporarily unavailable.

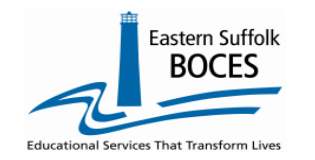

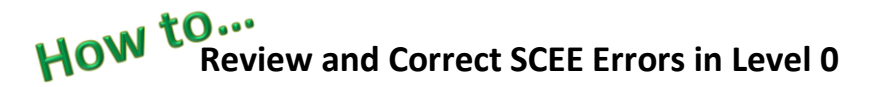

#### *CE7818 ERROR: No matching Course/Instr/Assign record for this location/Course/Section/Term*

Level 0 must have CIA data before loading SCEE. Templates must be loaded sequentially, all pre-requisite data must be imported into L0 and the L1 Data Prep must be imported before the later templates, to avoid errors.

Electronic Imports and L1 Data Prep should be completed in the order listed in the following chart. The data can be loaded on different days but should be in the order listed below. Loading SCEE data before CIA will create the error message above and can be resolved by loading the pre-requisite data: this could be an entire file or a single missing record in one of the following templates: Course, CIA or Location Marking Period.

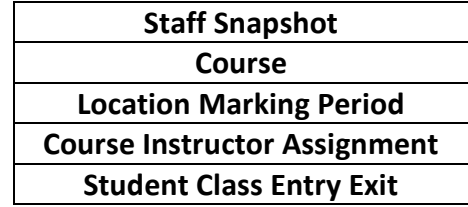

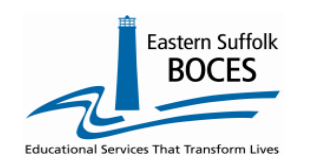

#### HOW **Review and Correct SCEE Errors in Level 0**

Review the list of errors for insights into the repairs

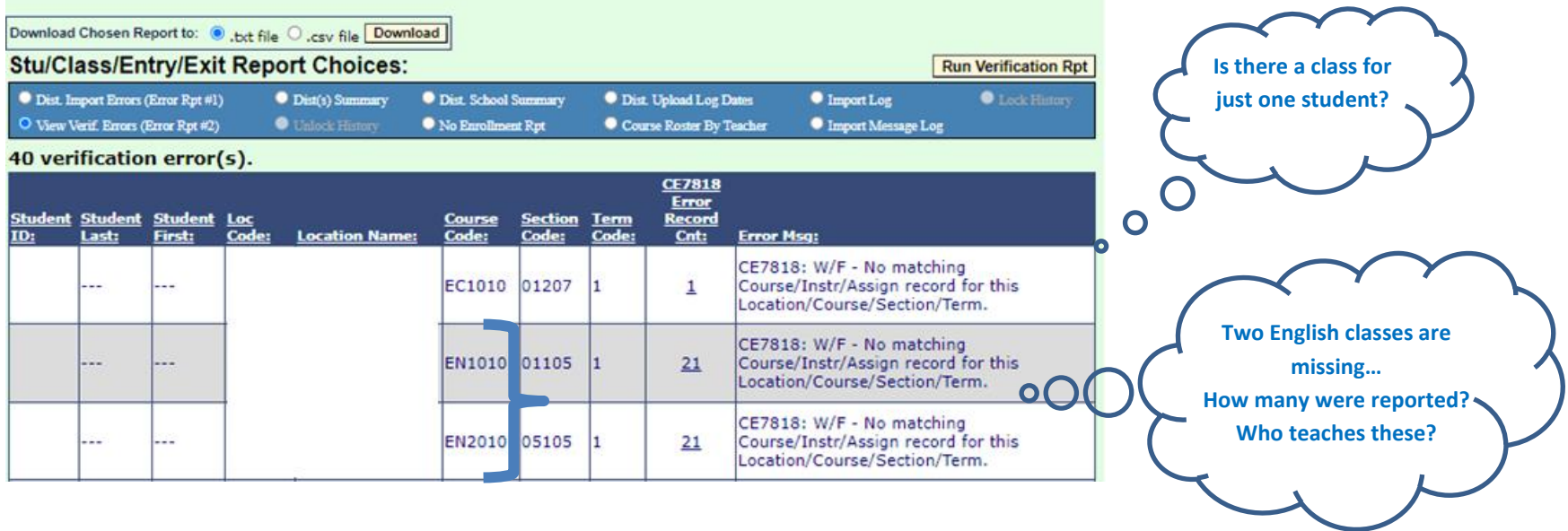

Need more info? Tap in the **blue # (1 or 21)** to view a list of students with these course /section codes in SCEE, this will help you to determine who teaches that student(s) and what the correction will be.

Research these records in your SCEE file or in your student management system, SMS (i.e. Alma, PowerSchool, etc.).

The most common repairs are to either

- $\bullet$  add a CIA
- change the Section or Term in the CIA or the SCEE file.

**COURSE:** Is the data in L0 correct? A typo in any code will be an error.

Individual classes must be mapped to an SED code that best represents the topic of the class. Are any of these Course Codes (image above) missing in L0?

- $\circ$  YES- add a new course with the Course Code listed, then add a CIA record that matches the section & term listed.
- o NO- There is either a missing CIA record or either the section code &/or term code is wrong?

**Note:** Make sure you choose the correct course/grade code for your school's grade levels. **Prior to Secondary** or **Secondary** 

course. *Example*:

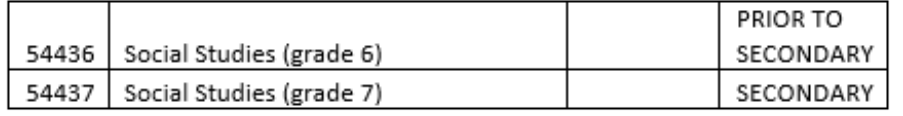

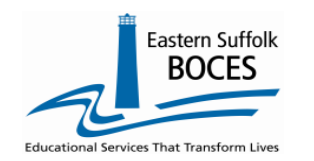

## **HOW LUST REVIEW and Correct SCEE Errors in Level 0**

#### **Two ways to review CIA Data**

- 1. **Download the records from L0** with the **REPORTS** dropdown > tap on **INFORMATION/WARNING REPORTS** > Select **COURSE/INTR/ASSIGN**. A listing/Excel file will open, look for a record with the COURSE code(s) on the Error report. Then review what sections and terms that were reported.
- 2. **Open the COURSE/TCHR/STUDENT** report Hover over **REPORTS** > tap on **COURSE** > select the radio button for **Course/Tchr/Student**

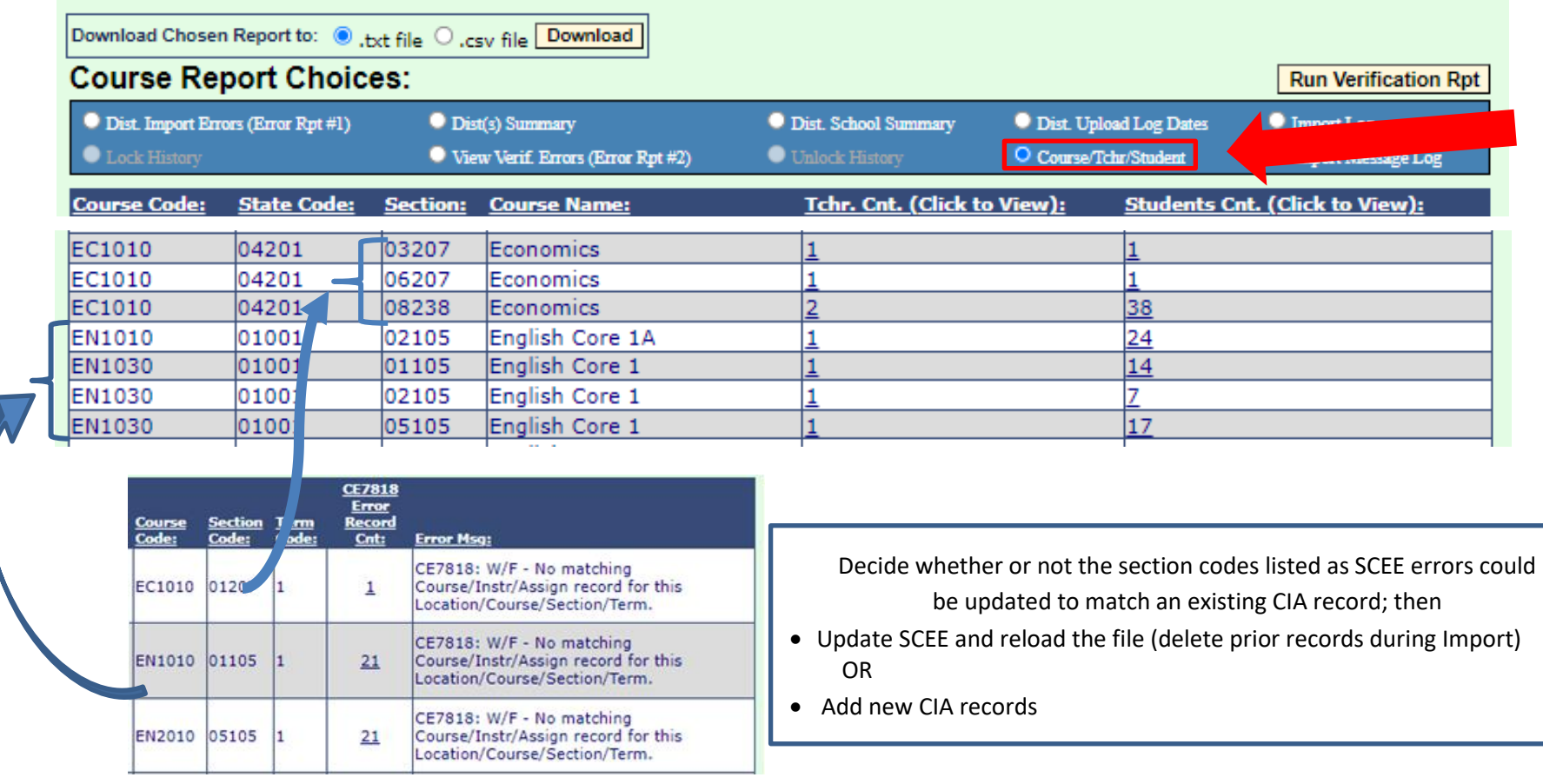

CIA manual input: <https://nyccharterdatacentral.esboces.org/LinkClick.aspx?fileticket=lkrdKeWVkPM%3d&tabid=120&portalid=0&mid=516>

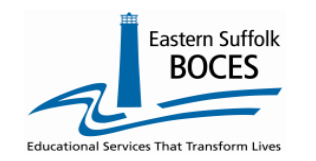

**HOW LUST REVIEW and Correct SCEE Errors in Level 0** 

#### **Term Code Considerations**

**Everything you need to know about TERM codes: SED ONLY needs to know when classes start and end with a final grade.** We have seen schools report every course for every marking period/report card, this is not necessary.

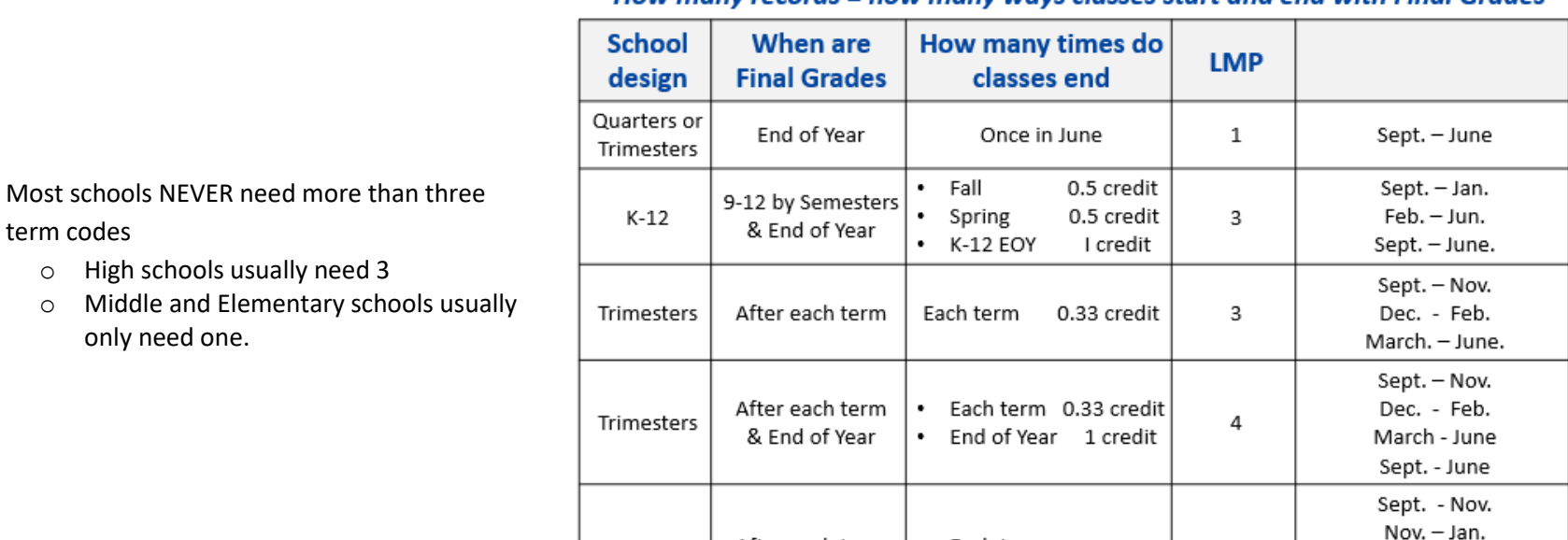

After each term

and End of Year

Each term

• End of Year, 1 credit

5

How many records = how many ways classes start and end with Final Grades

#### **To correct multiple term codes:**

Location Marking Period, LMP, indicates the length of time (a term/time period) for when a class starts and ends, when is the Final Grade/credit determine? If entering more than one term for the same course, a unique section code, not exceeding 25 characters, MUST be entered for each record. Best Practice would be to enter one record per course based on when the student receives the FINAL GRADE.

Quarters

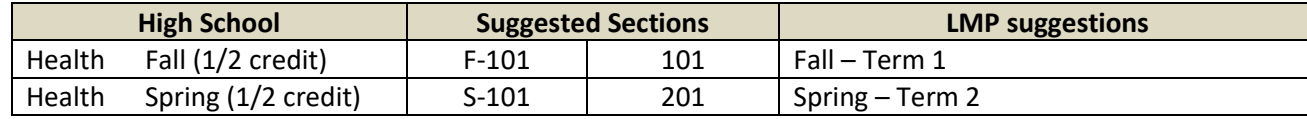

Feb. - April

 $May - June$ Sept. - June

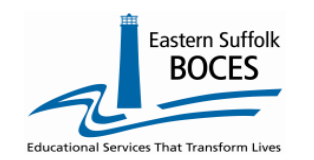

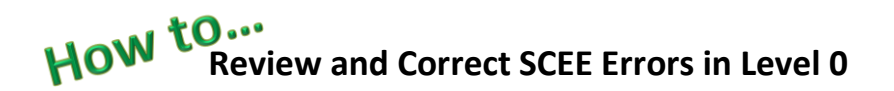

*CE7808 & CE7822 Errors:* Section Code cannot be blank or exceed 25 characters, Course and Section Code combined cannot exceed 30 characters

**Students usually ONLY need 1 SCEE for each class.** Examples when students will need two SCEE records for a class -

- A student is identified as CSE mid-year and needs to be moved to a different section with an ICT teacher.
- A student starts at the school, transfers-out but returns on a future date.

#### **SECTION CODES:**

- If a class has more than one teacher, each teacher in the class needs a CIA for the *exact* same COURSE CODE, TERM & SECTION.
- The code should not be more than 20 charters (alpha + numeric)
- If you school uses words/college names, we recommend using CAPITAL LETTERS. In L2RPT HARVARD and Harvard are not the same and thus cannot align students (SCEE) with classes (CIA). This will result in an error.
- EVERY class with a unique class list needs a unique section code.

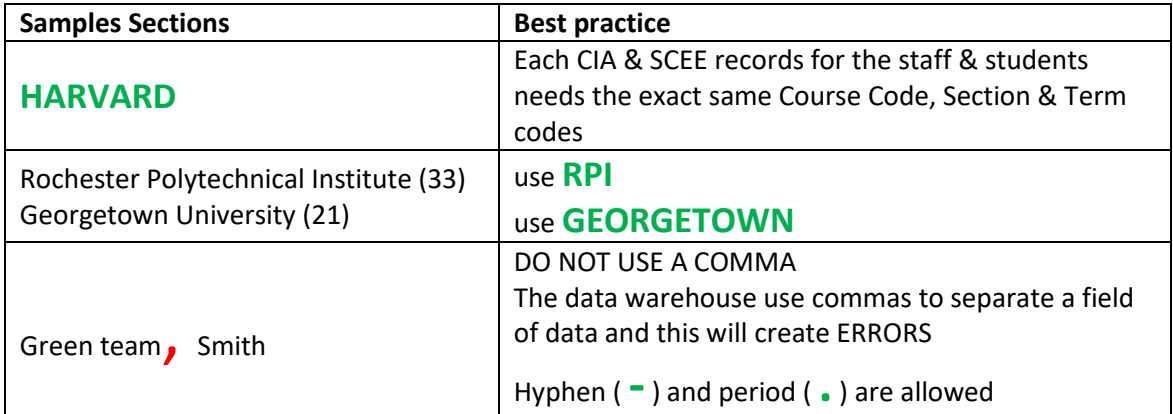

*NOTE-* When reviewing data in L2RPT, section codes will have an extra digit on the end to represent the TERM that the section of the class was taught in.

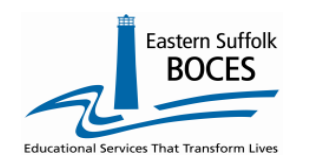

#### HOW **Review and Correct SCEE Errors in Level 0**

**SCEE provides class sizes information and should be reviewed for accuracy.**

Use the **COURSE/TCHR/STUDENT** report to verify/preview course data reporting and class sizes.

After reporting both CIA and SCEE. this report will be available in L0 and allows you to quickly confirm that all classes are reported and that the class sizes are logical.

**Note:** Both CIA and SCEE data sets MUST be locked with data in these templates prior to reviewing this data.

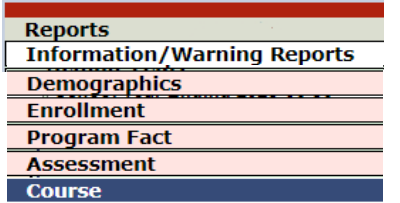

**Open L0** From the top navigational bar, hover over **REPORTS** Tap on **COURSE** Select the radio button for **Course/Tchr/Stud**

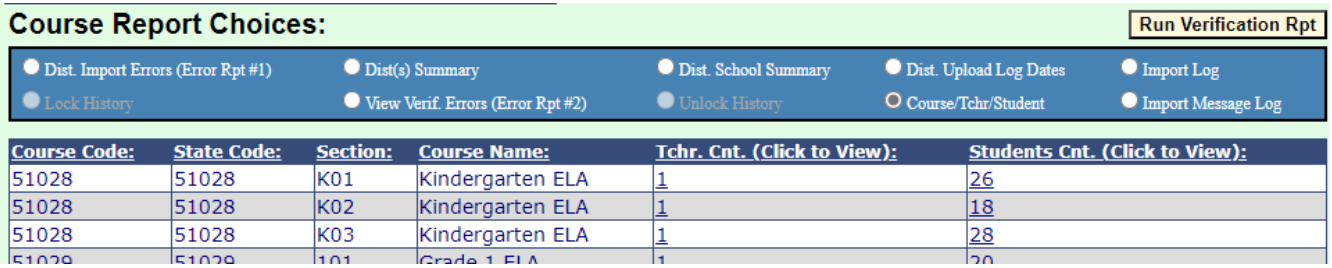

This report displays every section of every class with a count of Teachers in each section and the number of students taking the class in that section. Consider if the student counts are logic; are there 18 – 26 students in these courses?

Is any class section too big, with too many students?

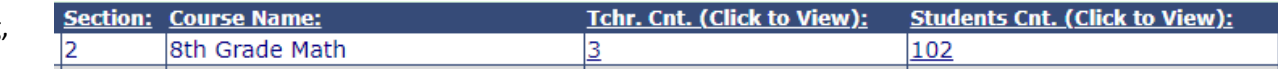

- Two SCEE Math 8 records are needed, the last day in the first section will have an end date and the second class has a start date on the next day.
- Even if the same schedule is reinstated, each class in the original schedule would have an end date for the last day of that enrollment. When they return, new SCEE records need a new start date aligned to the second enrollment. In the above example, Math 8 has three teachers in section 2 with 102 students in the class. Is it possible that each teacher is actually the only instructor in a Math class with approximately 102 students each? If not, each section of Math 8 should be added to the correct CIA and the 33+/- students to align the new section code with their own teacher.

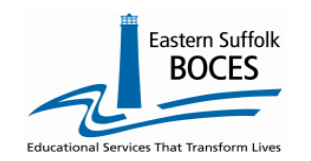

### **HOW to...**<br>Review and Correct SCEE Errors in Level 0

**Pre-requisite templates** & mapping your data. *Well mapped data allows SED to report accurate data.*

Who teaches, how many sections, of which classes. If teachers are certified for each class.

When classes start and finish. The state of the classes are offered at your school.

Which classes students are enrolled in How many students are in a class & passing rates.

#### **Location M.P. Manual Entry:** \*denotes a required field **Back to School Rpt** *LMP*\*End Date: \*M.P. Code: \*Term Code: \*Start Date: \*Location Code: **CHARTER SCHOOL**  $\sqrt{1}$ चााक  $7$ | 2021-09-13 2022-06-30 **Description: Course Manual Entry:** \*denotes a required field **Back to School Rpt** *COURSE* Local Course ID (Course Code Long): Course Name: \*Location Code: 54435 5thGradeSocialStudies course Department tate Course ID (Alt. Course Code): 54435: Social Studies (grade 5) (PRIOR TO SECONDARY)  $\mathbf{\check{}}$ **Subject Area Code:** Supp. Crse. Diff.: **NA Course/Instr/Assign Manual Entry:** \*denotes a required field **Back to School Rpt** \*Primary Special Ed. \*Instructor Instructor \*Primary \*Staff Name :: Staff ID | Teach ID (Alt. Staff ID): **Start Date: End Date: Instructor Ind:** Instructor Ind: YYYY-MM-DD (Choose Y or N) (Data from Staff Snapshot)  $\overline{\mathbf{v}}$ ▽ State Course Infor \*Section  $*$ Term M.P. \*Supp. \*Course Location Code: \*Course Code: Code: Code: Code: Crse. Diff: **CHARTER SCHOOL** 54435 :: Social Studies Grade 5 501 **NA NA** Incidental Teaching Primary ENL \*Instructor Delivery Method: Instructor Ind: Primary Inst. Lang/Code: **Assignment Indicator: FACE:: Face-to-Face**  $\vee$  N :: No ◡ ENG:: English  $\triangledown$  N:: No  $\checkmark$ \*denotes a required field **Back to School Rpt** \*Location Code: "Course Code: \*Student ID: **CHARTER SCHOOL** 54435 :: Social Studies Grade 5  $\check{~}$ Marking Period \*Supp. \*Dual Credit \*Class Entry Date: **Class Exit Date:** \*Section Code: \*Term Code: Code: Crse. Diff.: Indicator: 501 **NA NA** 2022-08-30  $N::No$ ٧İ

*CIA*

### *SCEE*

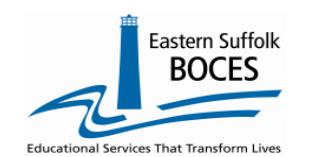

### **HOW to...**<br>**Review and Correct SCEE Errors in Level 0**

**No Enrollments** – If a Demographic exists but there is no Enrollment, the records will NOT be errors in L0. They will skipped/excluded during the L0 Data Prep Process. View the student(s) with a missing enrollment/demographic record:

- Hover over **Reports**
- Click on **Stu/Class/Entry/Exit**
- From the Report Choices box (blue) Click on **No Enrollment Rpt**

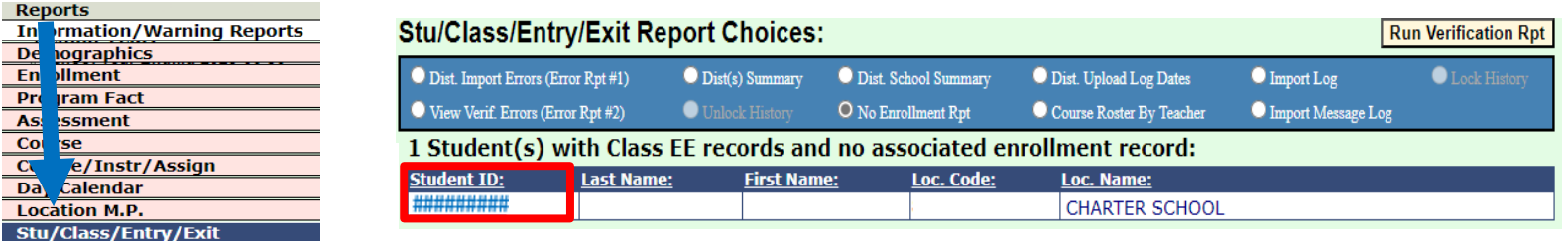

A list of Students with 1 or more SCEE records will be displayed.

The **OSIS ID** is a hyperlink to view the student's ENROLLMENT data.

### *Data Verification*

*Data Verification in L2RPT [IBM Cognos Analytics \(nycenet.edu\)](https://reports.nycenet.edu/StateL2rptReports/bi/)* 

Ensure that SED has the correct data by reviewing the **SIRS 330 Student Class/Course Instructor Summary Report.**  Corrections to the SIRS 330 are made by updating Level 0.